**FSDUMP** Gestione waypoint e tracce di gara

> *A cura di Silvestro Biondi*

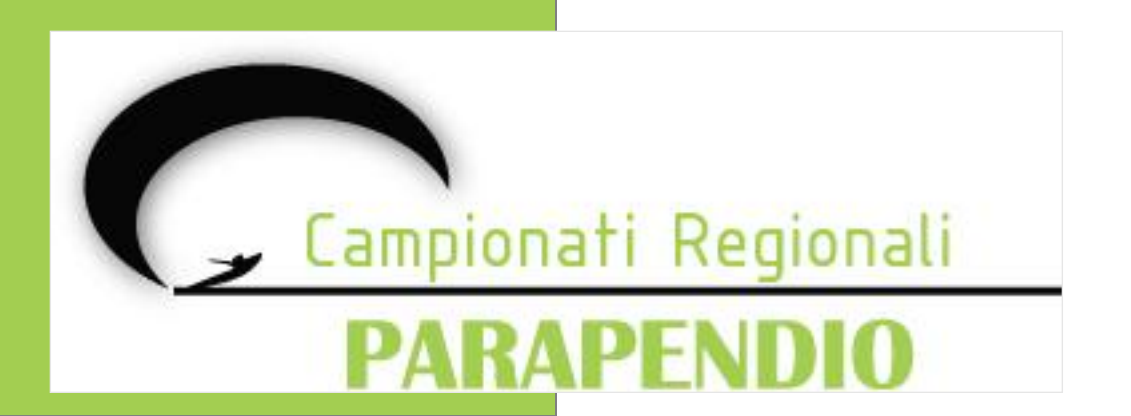

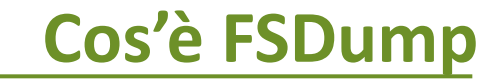

**FSDump** è un'interfaccia che:

- utilizza **GPSDump** facilitando il lavoro del refertatore
- crea un **collegamento** con il **database** dei piloti
- salva le **tracce** scaricate dai piloti al termine della task

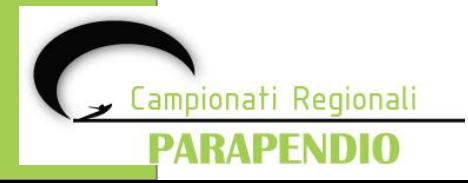

# **Guida all'interfaccia**

Aprendo FSDump verrà visualizzata la seguente schermata:

• **"Competition File (Fscompe.fsdb)":** 

Inserire il percorso del file database dei piloti creato da FSComp

- **"Competiton Turnpoints……. ":**  Inserire il percorso del file dei WPT (Boe)
- **"Path For saving the flights":**

Inserire il percorso della cartella dove si vuole salvare le tracce dei voli.

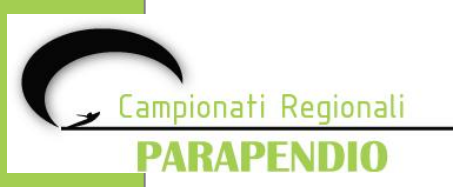

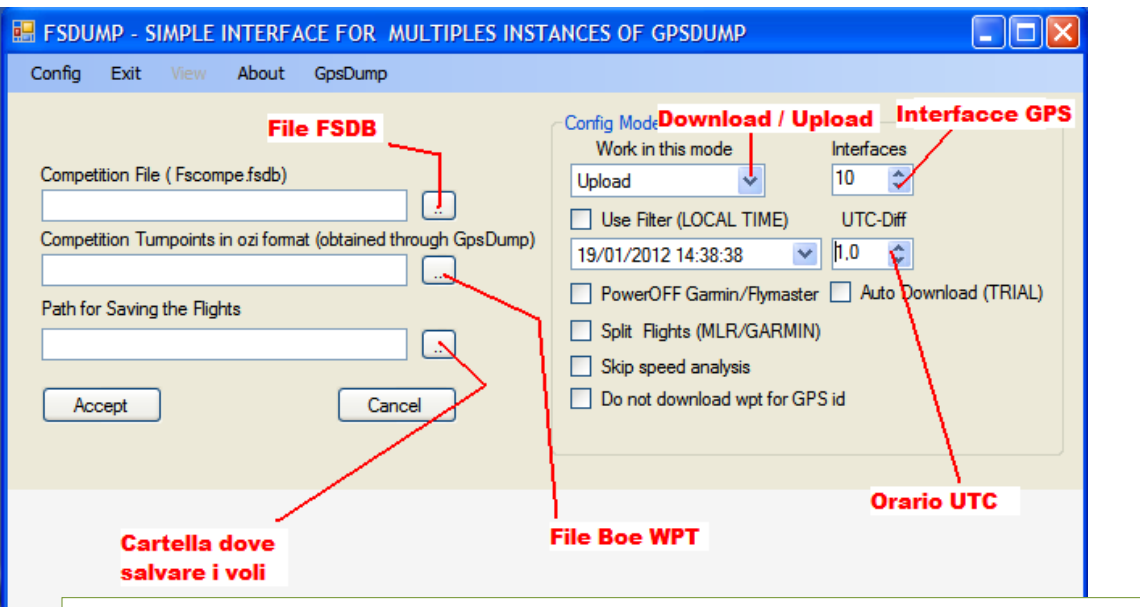

Upload (modalità da selezionare per caricare i WPT ai piloti ) Download ( modalità da selezionare per scaricare le tracce dei piloti)

### • **"Interfaces":**

Impostare il numero corrispondente al numero di interfacce GPS che si vogliono attivare

### • **"UTC-Diff":**

Differenza di orario UTC (Ora Legale/Ora Solare)

### • **"User Filter (Local Time)":**

Mettere segno di spunta e nel menu a tendina selezionare il giorno in cui si svolge la competizione e modificare l'ora scegliendo almeno un'ora prima dell'inizio della competizione

# **Modalità FSDump in UPLOAD**

La modalità **UPLOAD** si seleziona in fase di caricamento dei Waypoint ai piloti.

Una volta inseriti tutti i dati richiesti nella schermata inziale, selezionare la modalità **UPLOAD** e in seguito **"ACCEPT".** Si aprirà così una nuova schermata in cui:

- vengono visualizzati i nomi dei piloti partecipanti
- si selezionano le porte COM e i modelli dei GPS che verranno utilizzati

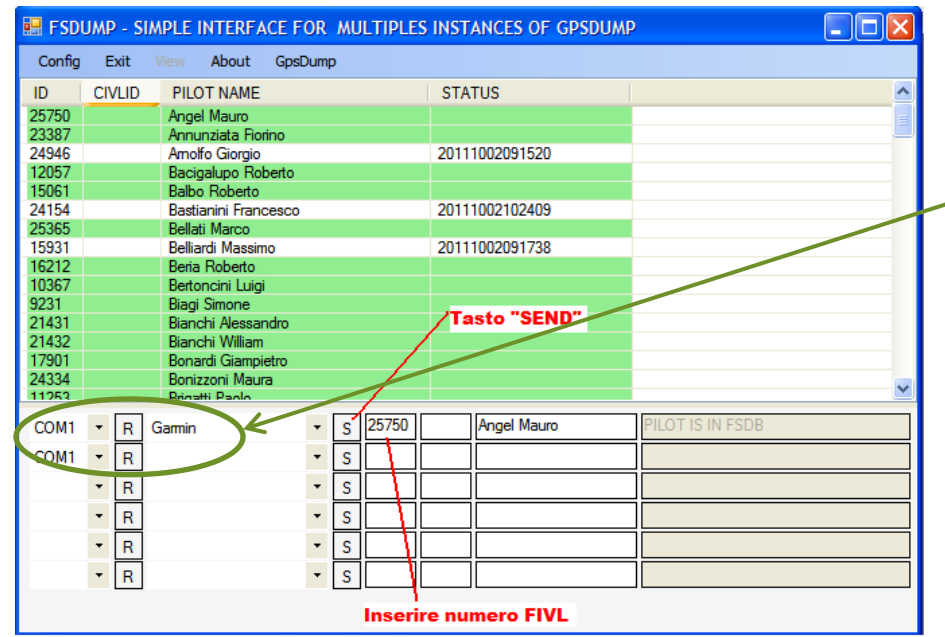

L'ID del pilota è il suo numero FIVL.

Per effettuare l'upload dei waypoint:

- selezionare la COM e lo strumento di interesse
- inserire il numero FIVL nel primo campo e controllare che il nome corrisponda al pilota
- cliccare sul pulsante "S" (Send) per effettuare l'upload dei WPT sullo strumento

Il nominativo dei piloti a cui sono stati caricati i WPT sul GPS verrà **evidenziato in bianco**.

Rimarranno invece **evidenziato in verde** i nominativi dei piloti a cui non è stato ancora effettuato il caricamento

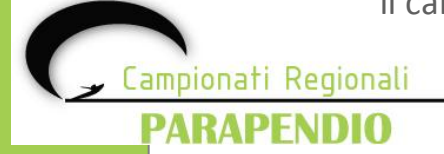

### **Modalità FSDump in DOWNLOAD**

La modalità **DOWNLOAD** si seleziona in fase di scaricamento delle tracce di volo dei piloti

Una volta inseriti tutti i dati richiesti nella schermata inziale, selezionare la modalità **DOWNLOAD** e in seguito **"ACCEPT".** Si aprirà così una nuova schermata in cui:

- vengono visualizzati i nomi dei piloti partecipanti
- si selezionano le porte COM e i modelli dei GPS che verranno utilizzati

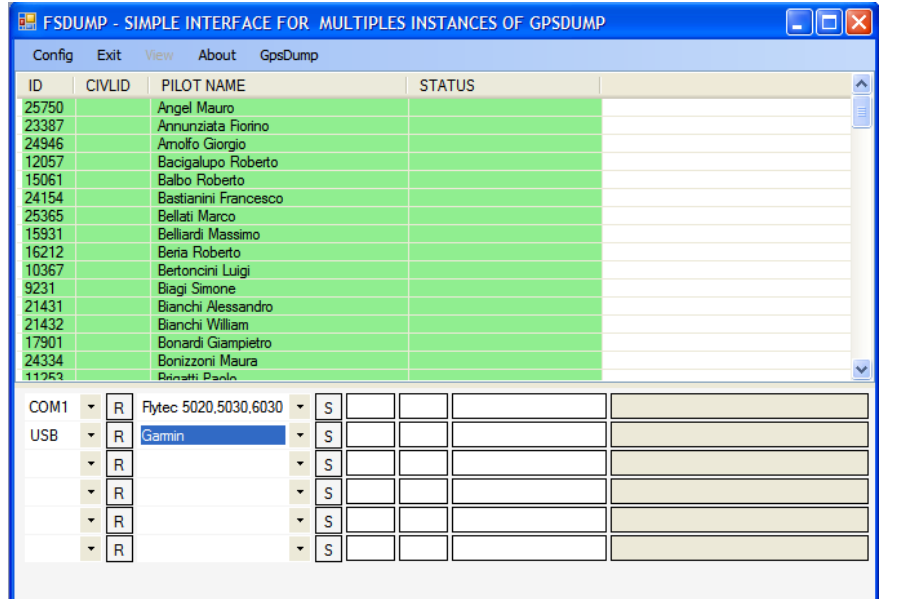

- Se i WPT sullo strumento del pilota sono stati caricati dal refertatore con la procedura descritta precedentemente non serve altro che collegare lo strumento al cavetto e cliccare su **"S"** (SEND): il software riconosce automaticamente il pilota dal numero FIVL inserito in precedenza. Avrà coì inizio il download della traccia.
- Se il pilota non venisse riconosciuto automaticamente deve essere inserito manualmente il numero FIVL nella prima casella e poi cliccare su **"S"** (SEND): il software ricaricherà i WPT includendo il numero FIVL e poi procederà con lo scarico della traccia.

Il nominativo dei piloti che hanno effettuato lo scarico della traccia verrà **evidenziato in bianco**. A fianco del nominativo comparirà il giorno (AAAAMMGG) e l'ora (HHMM) di scarico della traccia.

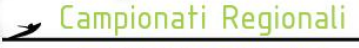

PARAPENDIO

# **Formato della traccia**

La traccia di volo del pilota viene salvata nella cartella indicata inizialmente.

FSComp salva i file in formato .**KML:** si tratta del formato nativo di Google Earth ed è certificato tramite una firma elettronica.

I file vengono salvati sul disco con la seguente sintassi: **<nome pilota>.<data e ora di salvataggio>.<CIVLID>.<COMPID>.kml**

- Il campo <nome del pilota> può contenere qualsiasi informazione, nel caso di salvataggio automatico conterrà il nome e cognome del pilota.
- Il campo **<data e ora di salvataggio>** sono nel formato: AAAAMMGG-HHMMSS
- Il campo **<CIVLID>** contiene il numero identificativo CIVL se specificato altrimenti il contenuto sarà il testo  $"$ [CIVLID]"
- Il campo **<COMPID>** contiene il numero identificativo del pilota nella competizione.

Tutti i campi sono separati da un punto "."

I requisiti minimi per il salvataggio manuale della traccia sono:

- <COMPID>.kml
- <qualsiasi testo che volete>.<COMPID>.kml

Il campo < qualsiasi testo che volete > può contenere qualsiasi informazione: servirà al refertatore per identificare il volo all'interno della cartella delle tracce.

Il campo <COMPID> contiene il numero identificativo del pilota nella competizione.

Tutti i campi sono separati da un punto "."

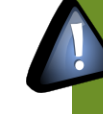

Il legame tra FSComp e la traccia è determinato unicamente dal campo <COMPID>. Nel caso in cui il campo <COMPID> fosse vuoto, nella cartella dei voli il campo sarà rappresentato con il testo "[COMPID]" ed il volo non verrà preso in considerazione dal programma FSComp.

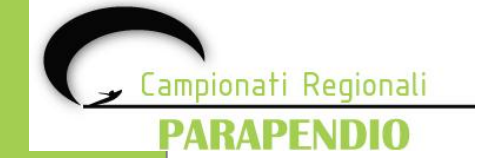

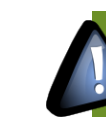

Se avete selezionato dalla voce del menù "File" – "Add IGC file to comp. output", GPSDump salverà altresì una copia della traccia in formato IGC.

La cartella delle tracce avrà questo aspetto dopo aver effettuato il download di tutte le tracce di volo dei piloti dai rispettivi GPS.

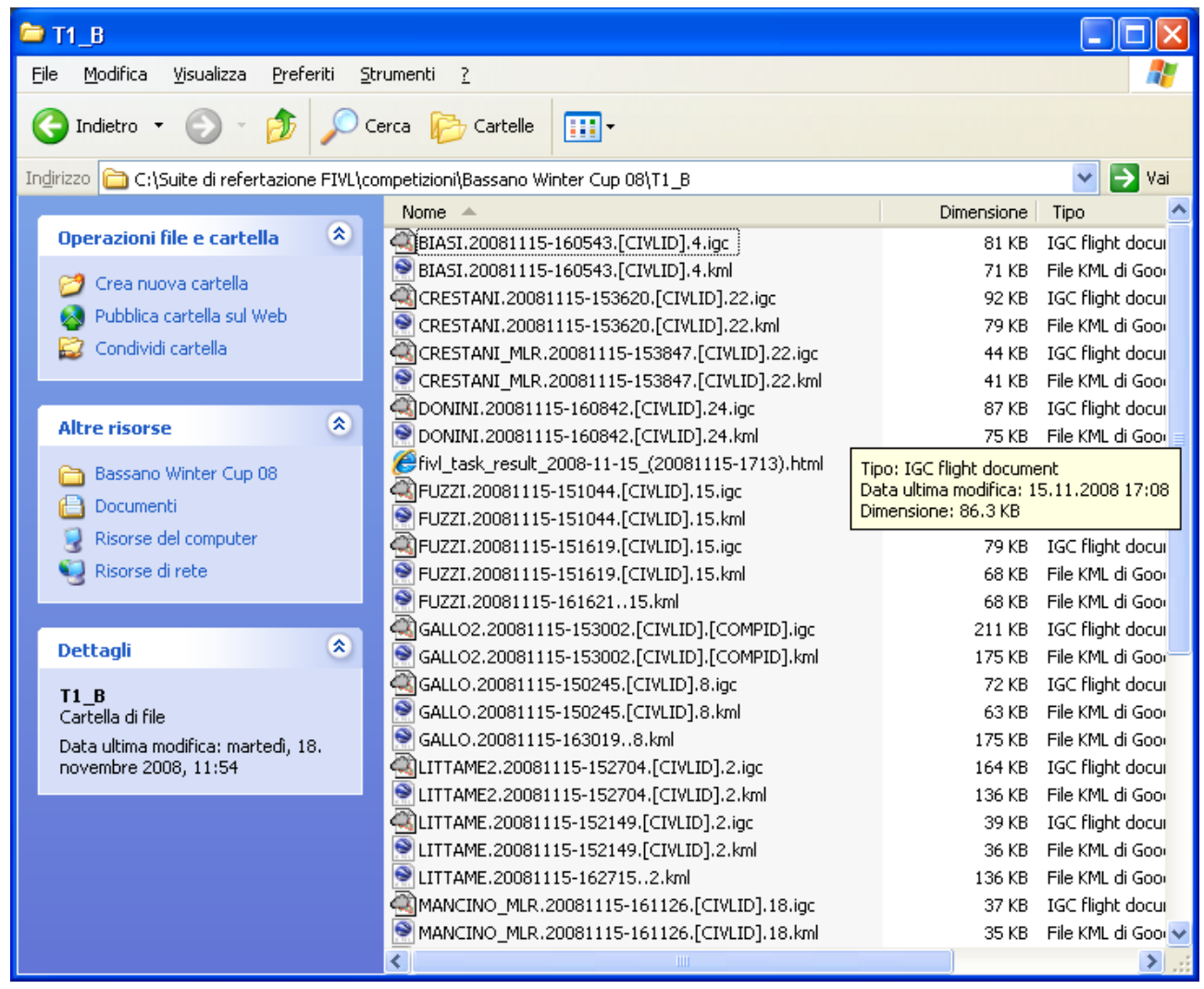

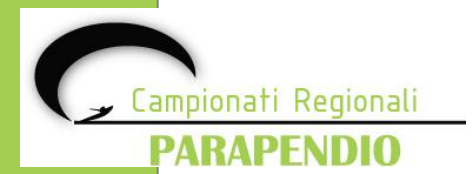